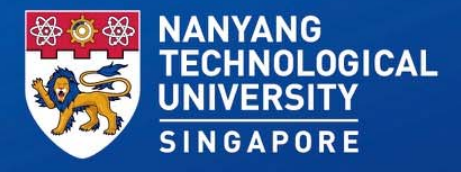

### **NTU Library's Full Text Tools**

Sean GohSenior Assistant Manager Office of Information, Knowledge & Library Services Email : seangoh@ntu.edu.sg

*7 July 2020*

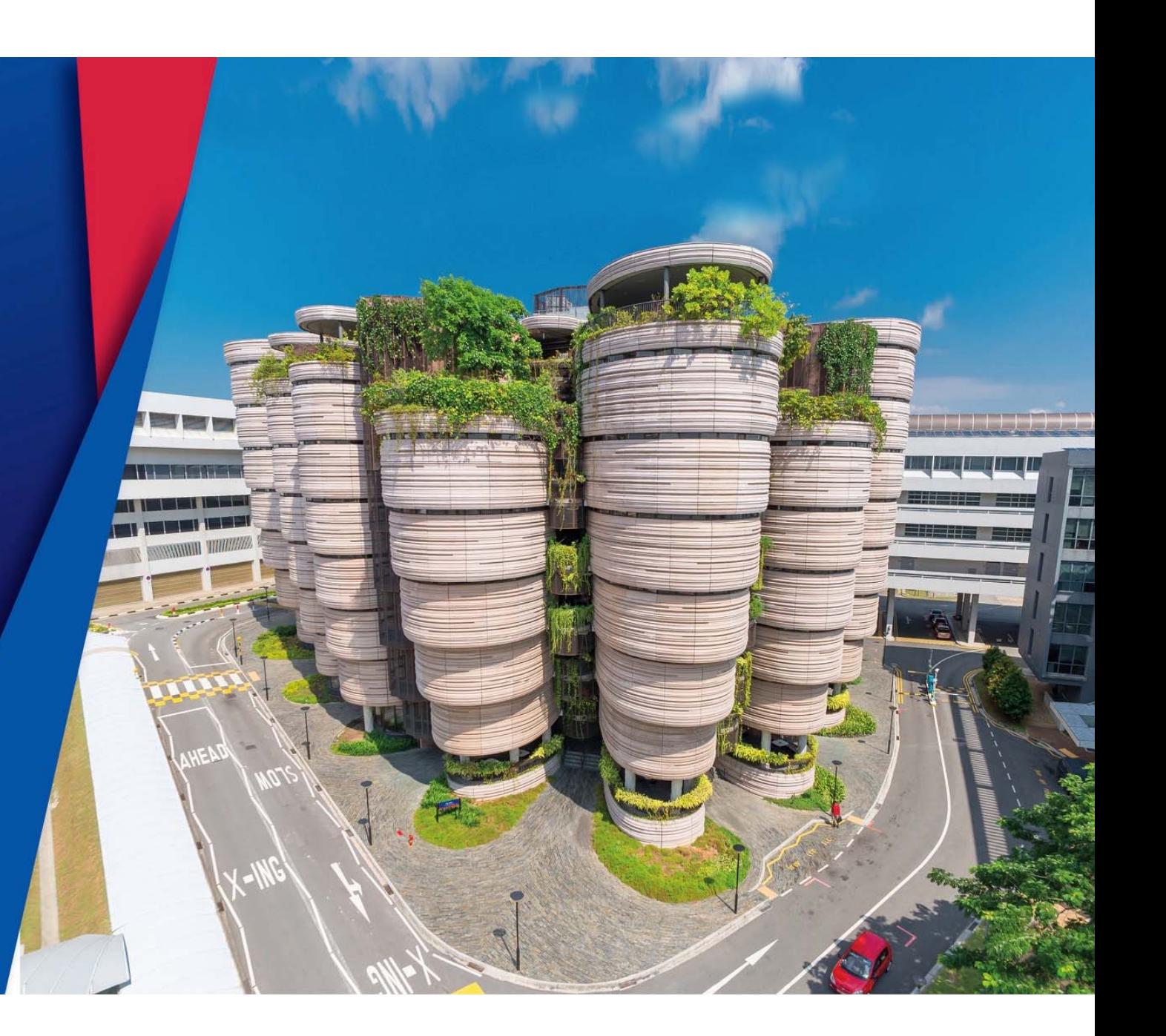

# Agenda

- $\bullet$  Initial Concepts
	- Proxying to access e-resources
	- Proxied and Unproxied Links
	- Access flow for LibBookmark and LibGenie
- $\bullet$  LibBookmark and LibGenie
	- Video on LibBookmark usage
	- LibGenie Features
	- Videos on LibGenie usage
	- Webpage on Installing and Usage Details
	- Further Notes on NTU LibGenie
	- Difference between LibBookmark and LibGenie

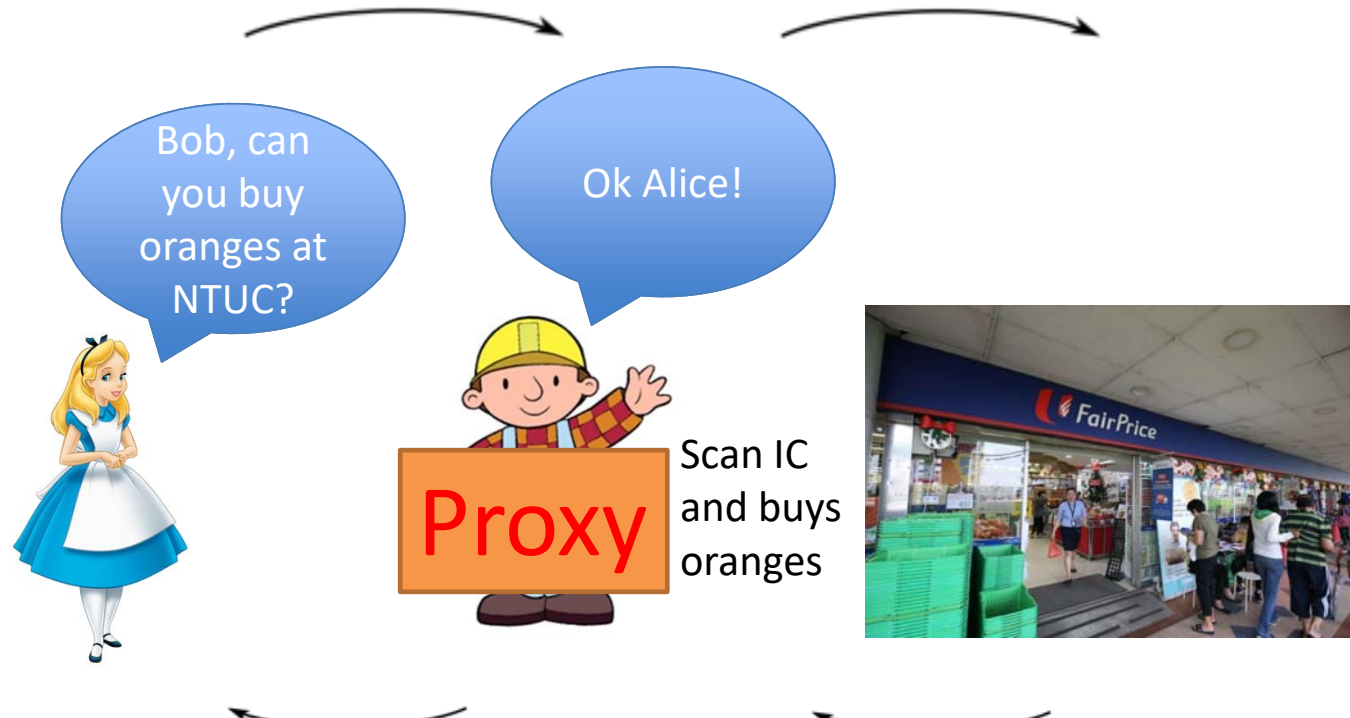

#### Proxying to access eresources

•What is a proxy?

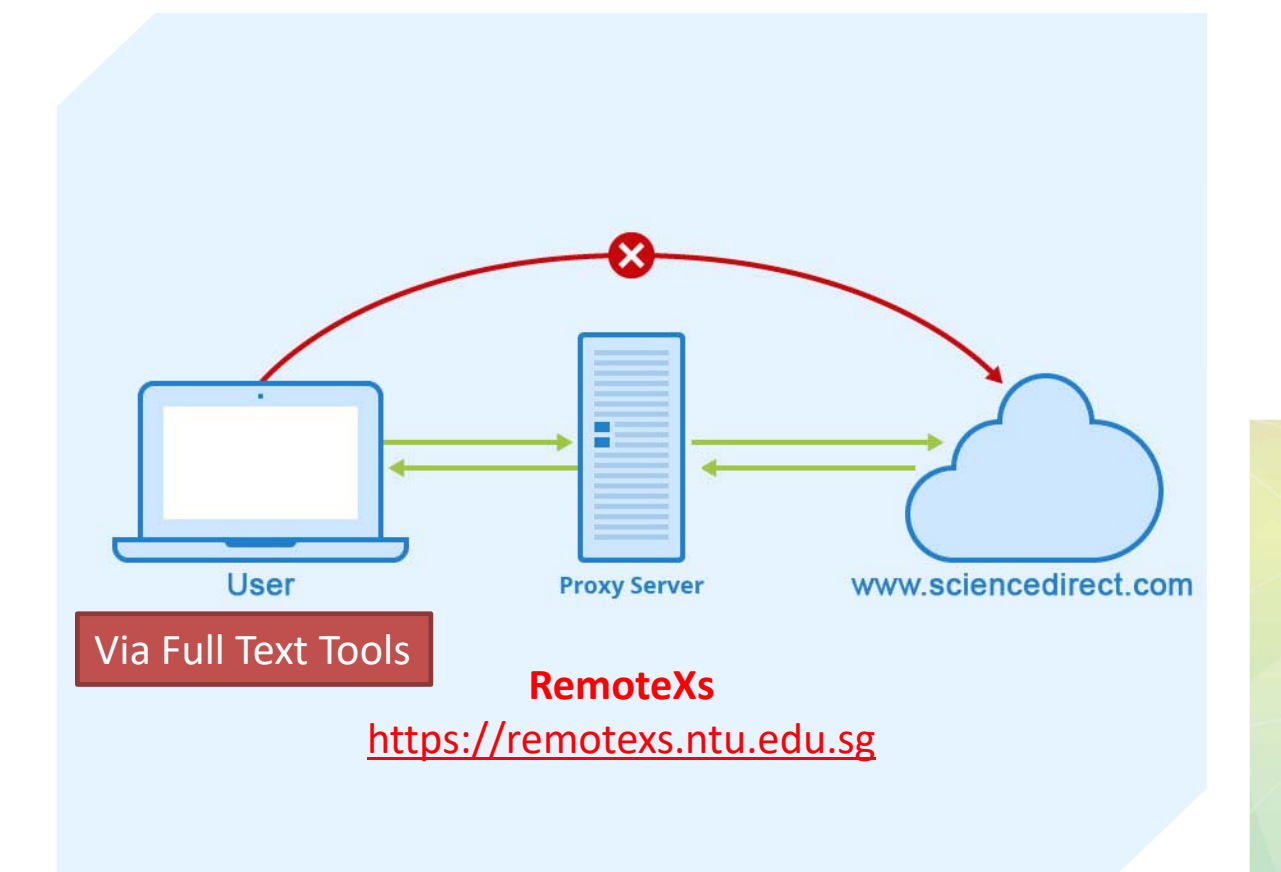

#### Proxying to access eresources

- •The proxy NTU Library uses
- • Users connect to the proxy via Full Text Tools (NTU LibBookmark or NTU LibGenie) or proxied links

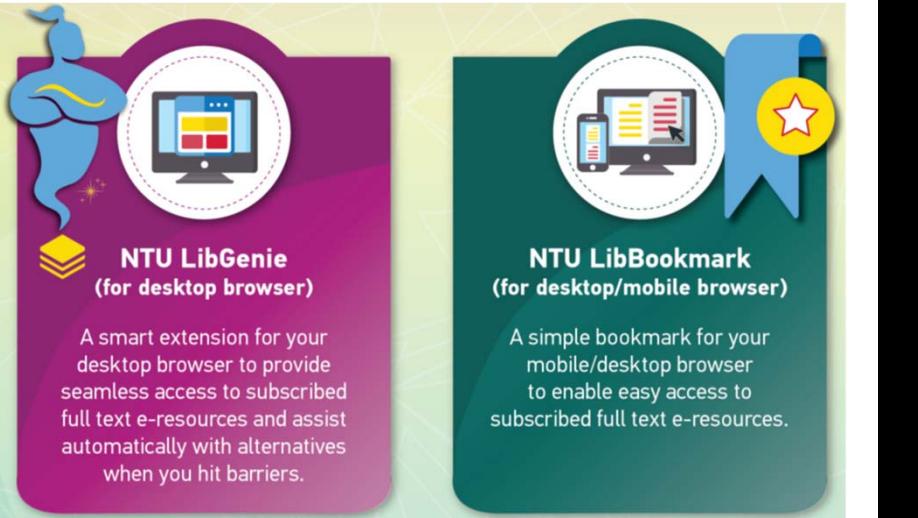

# Proxied and Unproxied Links

 $\bullet$ **Unproxied Link:**

https://www.sciencedirect.com/science/article/pii/S03014215130 10471?via%3Dihub

 $\bullet$  **Proxied Link (e.g. via LibGuides A-Z, OneSearch) or after using the Full Text Tools:** 

https://www.sciencedirect.com.remotexs.ntu.edu.sg/science/articl e/pii/S0301421513010471?via%3Dihub

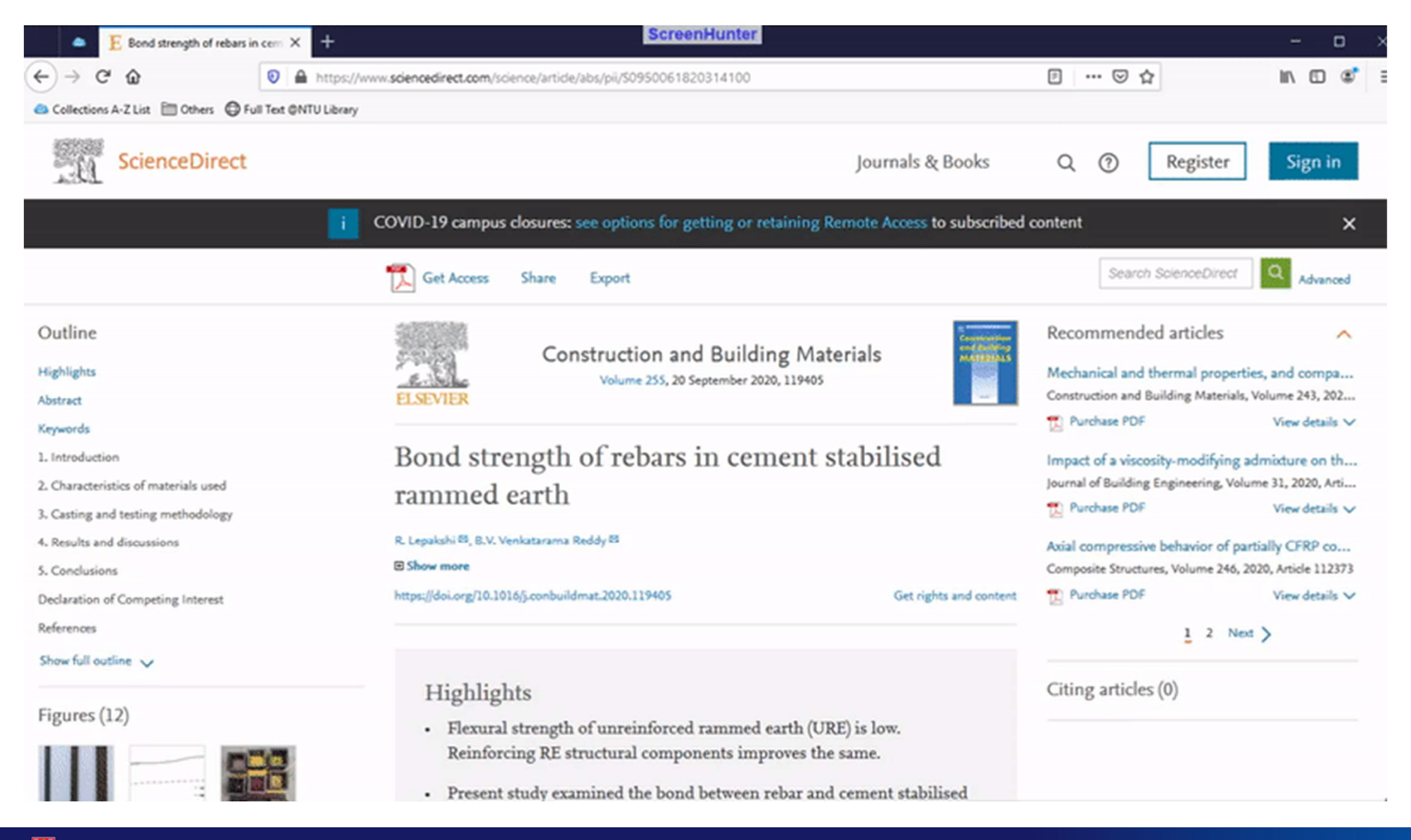

## Access flow for LibBookmark and LibGenie

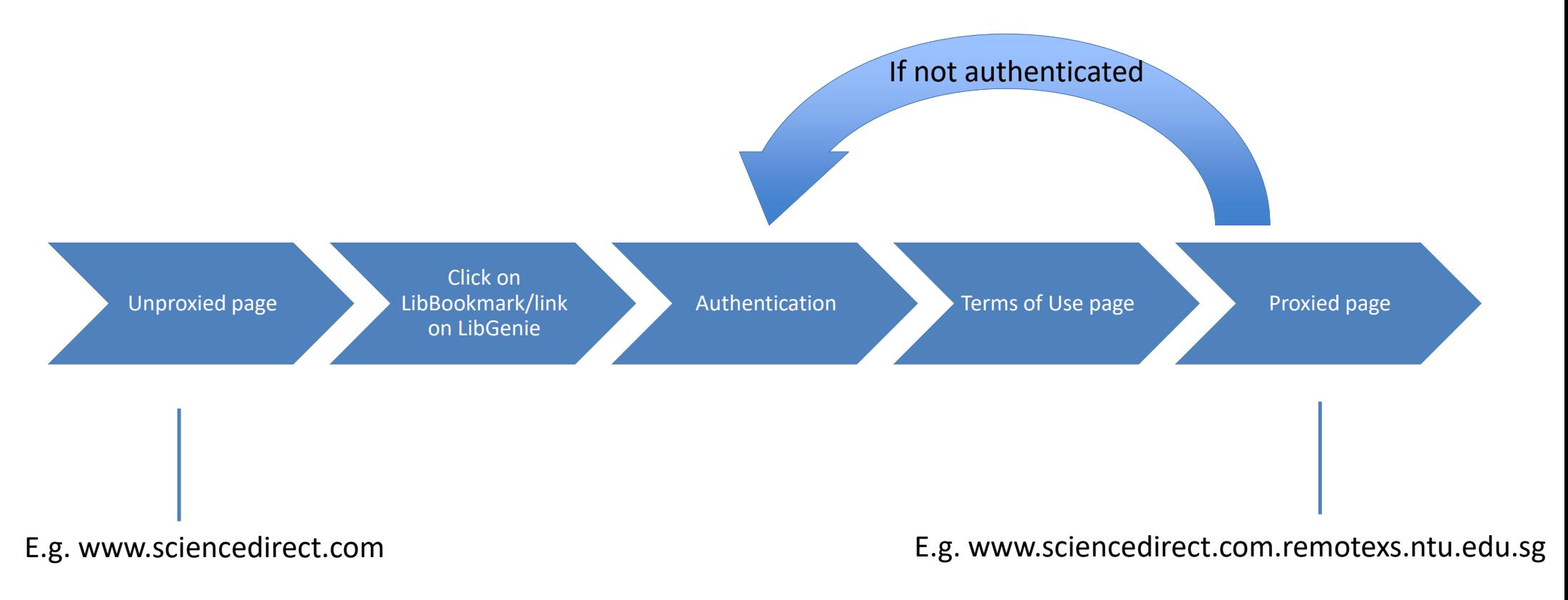

### 1. Libguides A-Z

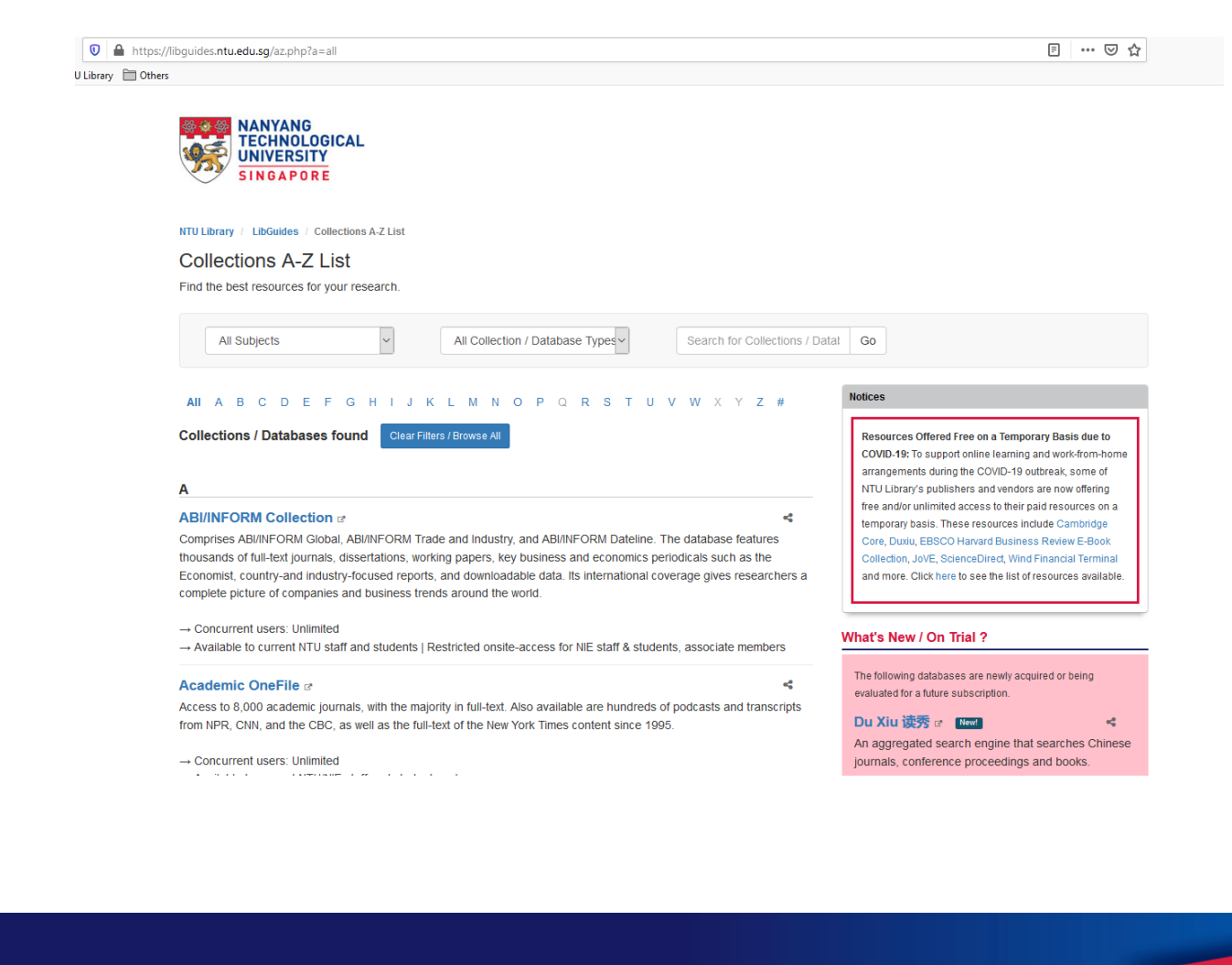

### **2. OneSearch**

NTU OneSearch - blue light dar X  $\rightarrow$   $\alpha$   $\alpha$ **V** A https://ntu-sp.primo.exlibrisaroup.com/discovery/search?query=any.contains.blue light damage&tab=Everything&search\_scope=Mylnst\_and\_Cl&vid=65NT Collections A-Z List | Others | D Full Text @NTU Library NANYANG<br>TECHNOLOGICAL<br>UNIVERSITY<br>SINGAPORE **RECOMMEND<br>BOOK<br>PURCHASE REQUEST<br>FOR<br>DOCDEL/ILL** START A NEW **FIND**<br>DATABASES **FIND<br>JOURNALS** FIND EXAM<br>PAPERS  $\ddotsc$ SEARCH  $\times$  Everything  $\sim$  0 blue light damage Sign in to get complete results and to request items  $\begin{array}{\mathbf{\color{blue}\div\!\!}}\mathbf{S}$  Sign in  $\times$  DISMISS  $\mathbb{R}^+$ 0 selected PAGE 1 130,040 Results Personalize  $1000$ Refine my results Search beyond Library holdings  $\boxed{\textbf{1}}$ ARTICLE 99.  $\mathscr{S}$ 才…… New study uncovers how lutemax 2020 protects the eyes against blue light damage Sort by Relevance v NewsRx Health, August 12, 2018 <sup>66</sup>. This study effectively shows for the first time that blue light causes damage to the retinal tissue by not only promoting oxidative stress, which has been... yy Limit to  $\sim$  $\mathcal O$  View Online > **Open Access** Online  $\mathcal{P}$   $\blacktriangle$   $\blacksquare$ EBOOK 33.  $\sqrt{2}$ 家生子 Peer-reviewed Journals Photosynthesis: regulation under varying light regimes Das, V. S. Rama, author.; Taylor and Francis. **Physical Items in Library** 2004; First edition.  $\mathscr{O}$  View Online Publication Date  $\sim$ From  $t_0$ ARTICLE  $\div$  2020  $\div$  Refine  $\boxed{3}$ 1900 Study Data from Medical University Update Understanding of Biological Pigments (Establishment of a blue light damage model of human retinal pigment epithelial cells in vitro).(Report) Resource Type ^ Life Science Weekly, Jan 24, 2017, p.4374 **Articles** (119,775) <sup>66</sup> of a blue light damage model of human retinal pigment epithelial cells in vitro..., by NewsRx correspondents, research stated, "To establish a blue-light yy Audio Visual (82)  $\mathcal O$  View Online  $\rightarrow$ **Book Chapters (88) Books** (51)  $\cdots \qquad \qquad \theta \qquad \pmb{\star} \qquad \cdots$ ARTICLE  $\boxed{4}$ 

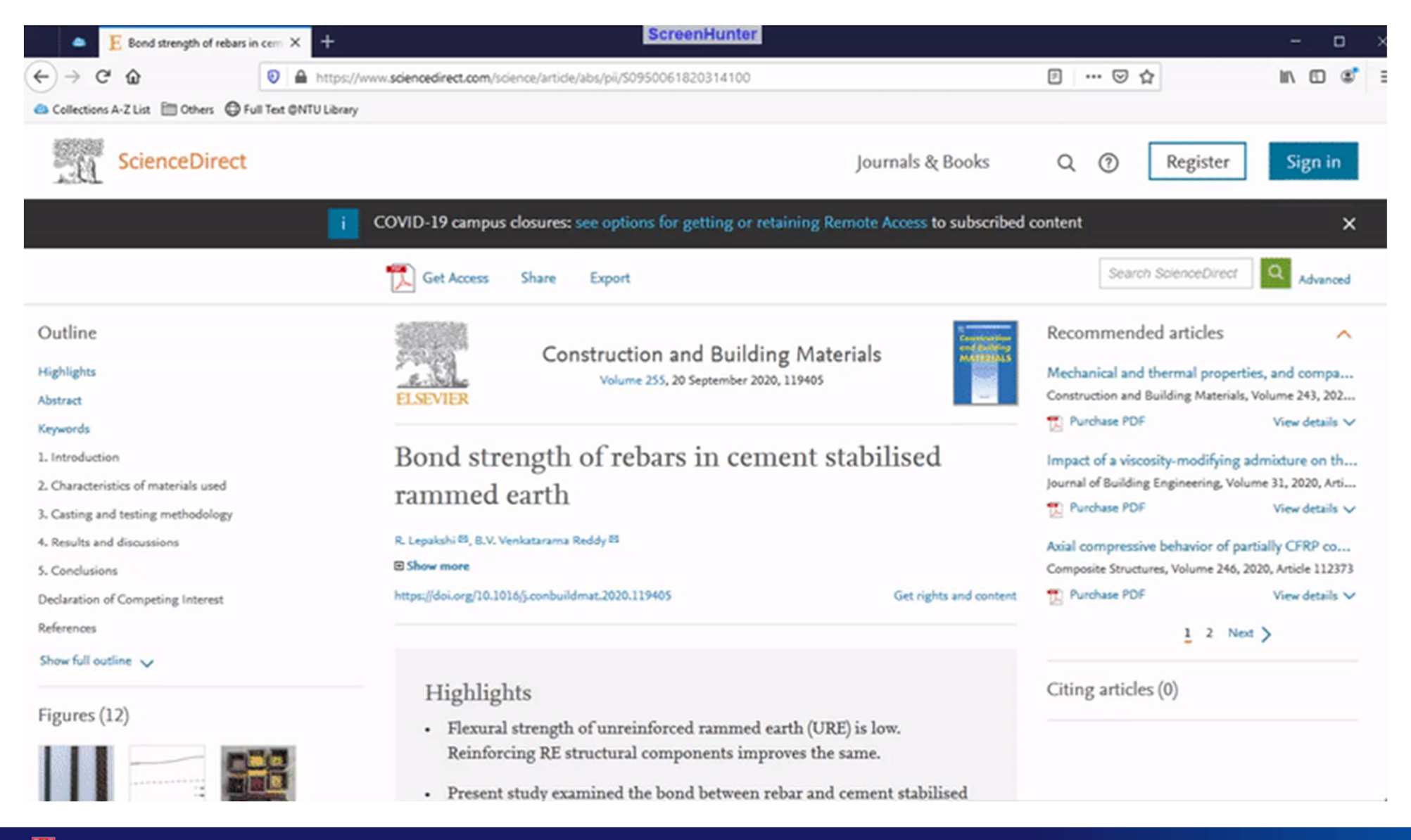

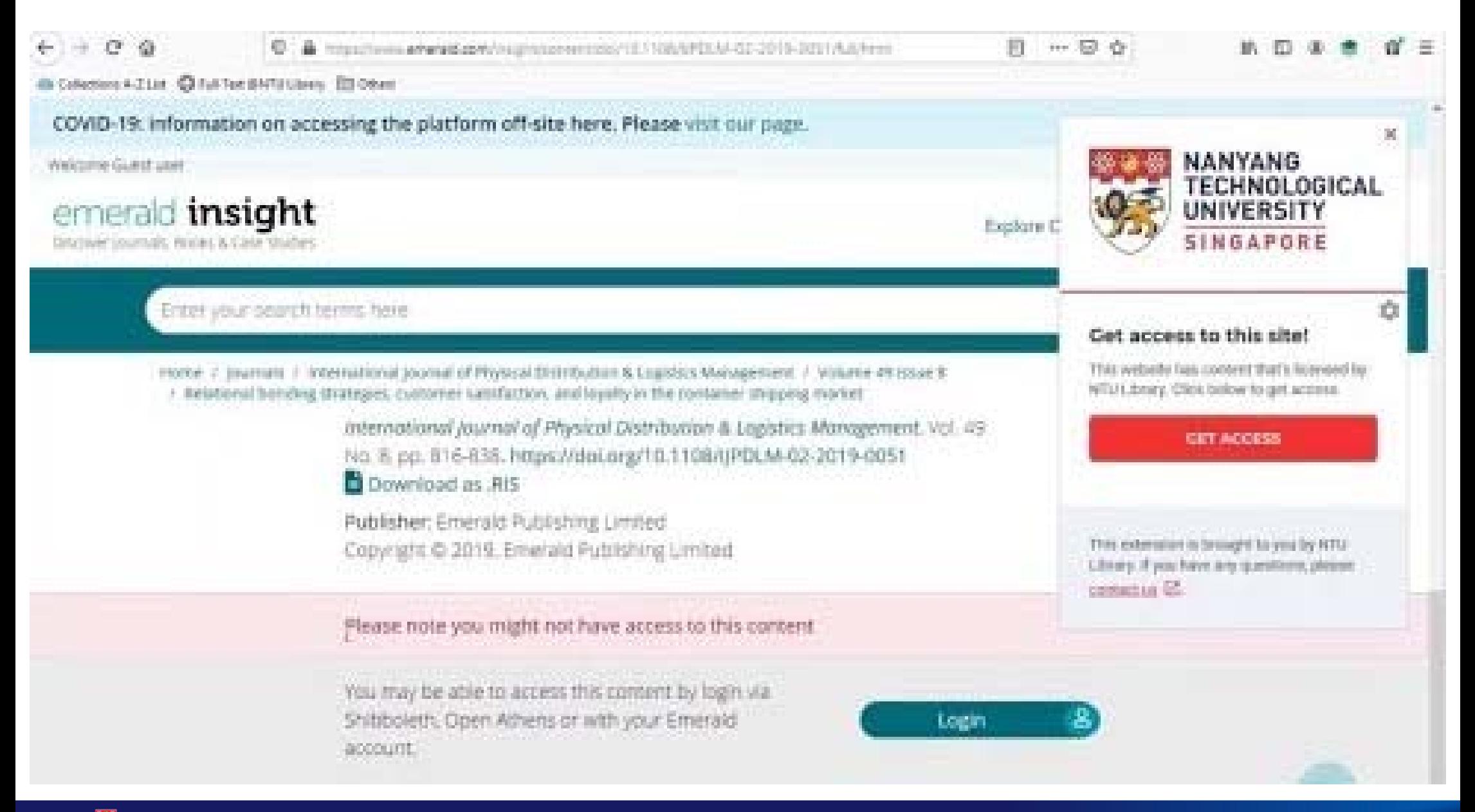

## **LibGenie Features**

#### **Library Access**

 $\circ$ 

Simplified access to subscribed e-resources, wherever your researchers are

### **Library Assist**

 $\overline{0}$ 

Promote your library's value and deliver targeted messages in the patrons' workflow

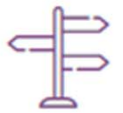

#### **Library Alternatives**

Provide *alternative legal* routes to discover fulltext articles and eBooks when patrons hit barriers

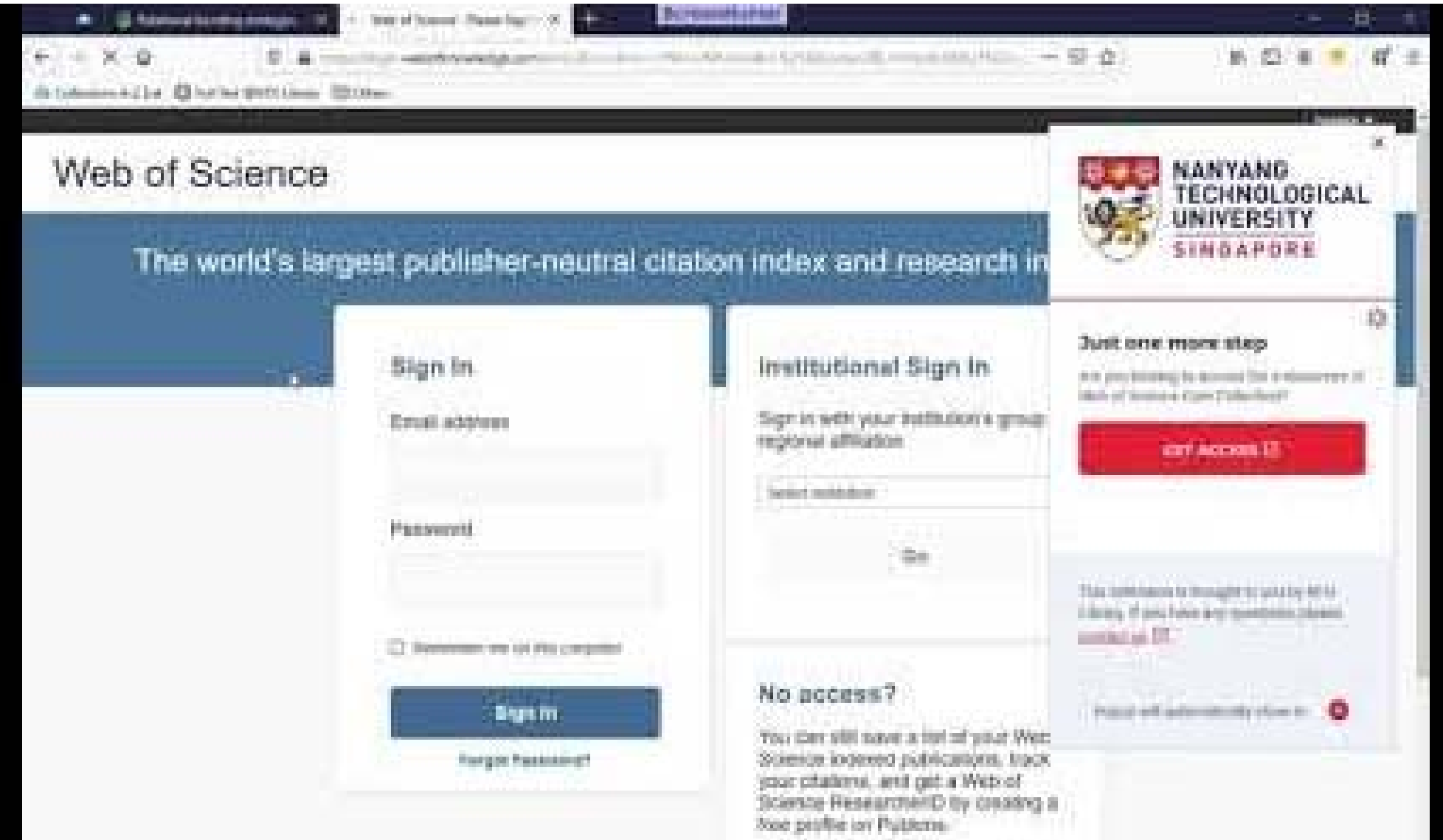

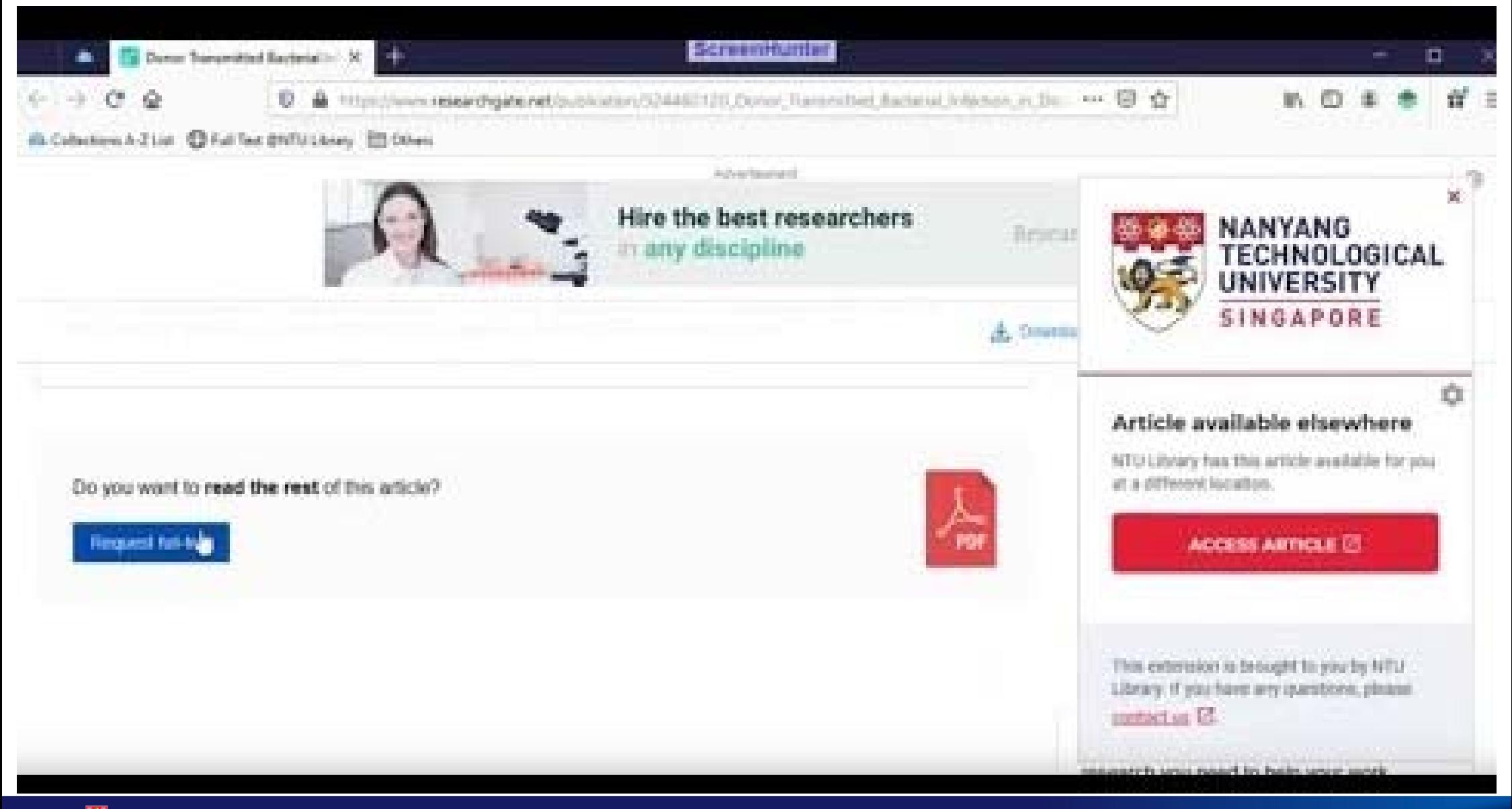

NANYANG TECHNOLOGICAL UNIVERSITY SINGAPORE

## Installing and Usage details

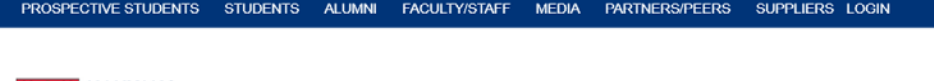

**NANYANG** NECHNOLOGICAL<br>TECHNOLOGICAL ABOUTNTU GLOBAL ADMISSIONS **ACADEMICS** RESEARCH C **SINGAPORE** 

#### **About NTU Library**

#### Library About NTU Library

### https://www.ntu.edu.s g/library/About NTULi brary/Pages/Tools.asp

#### Full Text @ NTU Library

Need access to full text e-resources anytime, anywhere? Looking to spee subscribed by NTU Library? Found a useful article online or e-book but pr access barriers and wondering if there are alternative routes or open acce

NTU Library has the tools you need to unlock your access to full text e-re

There are 2 tools to access full text e-resources subscribed by NTU Libra Staff/Students and Associate Staff the most since they would have full aco

- NTU LibGenie A smart extension for your desktop browser to provide subscribed full text e-resources and assist automatically with alternativ
- . NTU LibBookmark A simple bookmark for your mobile/desktop brow e-resources subscribed by NTU Library.

What is Full Text @ NTU Library? How do I use it? Last Updated: May 15, 2020 | Topics: Library Resources Full Text @ NTU Library Library Tools Views: 7003

#### What is NTU LibGenie?

**El** Share

Х

Last Updated: Jun 02, 2020 | Topics: Library Resources Full Text @ NTU Library Library Tools **Views: 136** 

Why can't I download the full text of some articles even after applying the Full Text@NTU Library Tools? Last Updated: May 13, 2020 | Topics: Document Delivery Service Access Issues Library Resources Full Text @ NTU Library | Views: 665

# Further Notes on NTU LibGenie

- • Colors
	- Green: Library Access and Alternatives
	- –Orange: Library Assist
	- –Grey: Shown when there's no results
- •Mobile users will still need the bookmark.
- $\bullet$  Assist messages work in the following way:
	- – Library Assist messages has a countdown of 10 seconds: Once the countdown ends, it won't show the popup again (this is to avoid end-users seeing the same popup over and over again)
	- – If you disable / enable the extension or just simply relaunch your browser, the assist message will be shown again.
- •LibGenie does not collect user data.
- • When accessing Google Scholar, user does not need to set NTU as one of the Library links. Lean Library will automatically set it as NTU and provide Full Text Links by searching the library holdings.

### Difference between LibBookmark and LibGenie

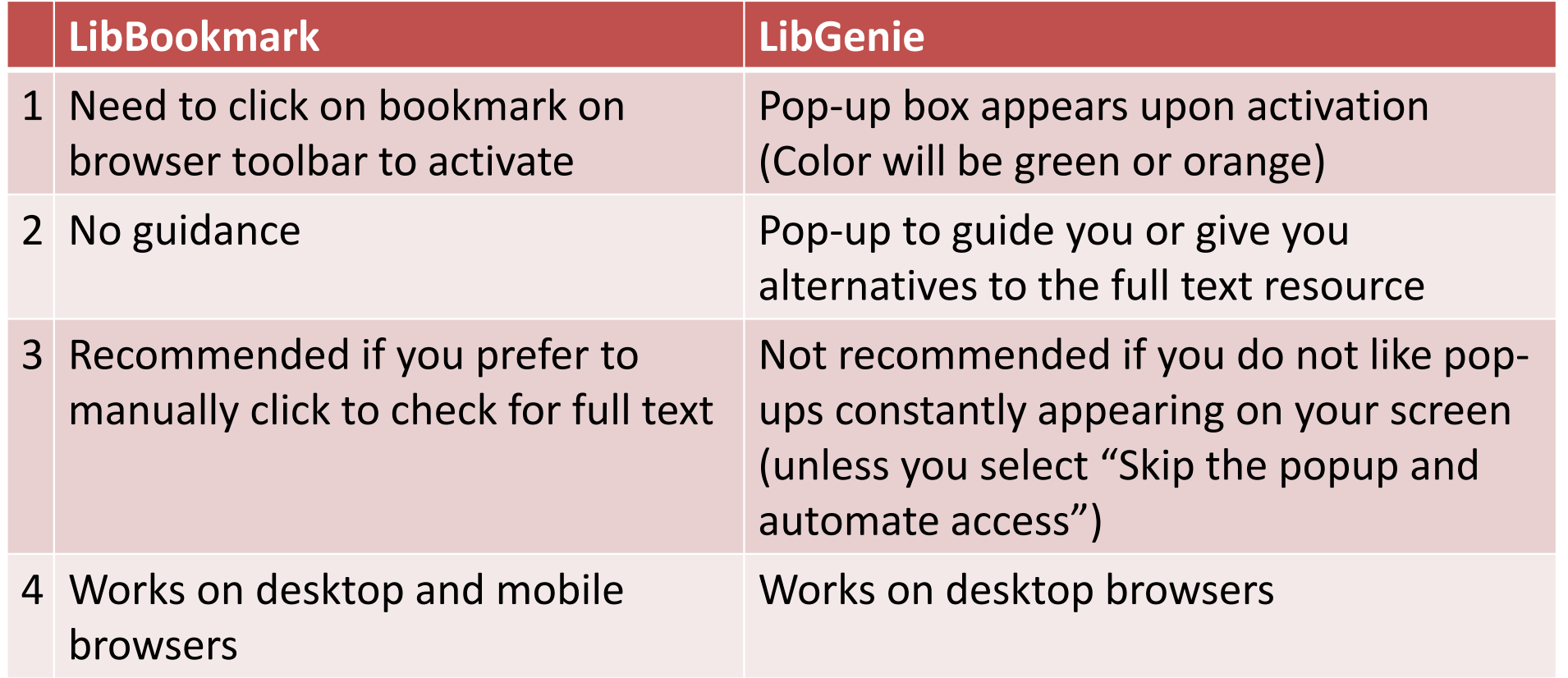

# Disclaimer

- $\bullet$  This session will focus on e-resource access via proxy. Access via the following won't be covered:
	- Citrix (e.g. AICPA Professional Bundle, Tradewinds)
	- Shibboleth-only (e.g. Gartner, Fitch Connect, Safari)
	- Seamless/Unique URL (e.g. STO, Scifinder, Bimco)
	- etc

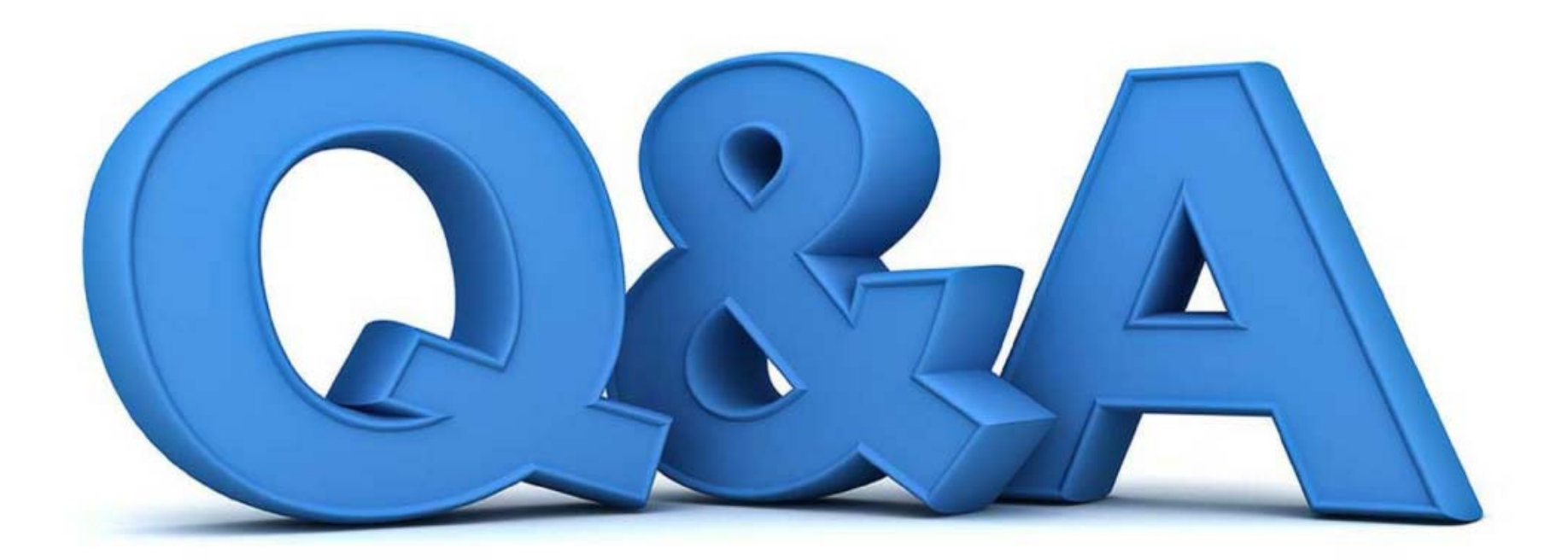